## スマホ利用券を使う

スマホ利用券は、パソコン版サイトからでは表示されません。スマートフォン版サイトからご利用 いただけます。

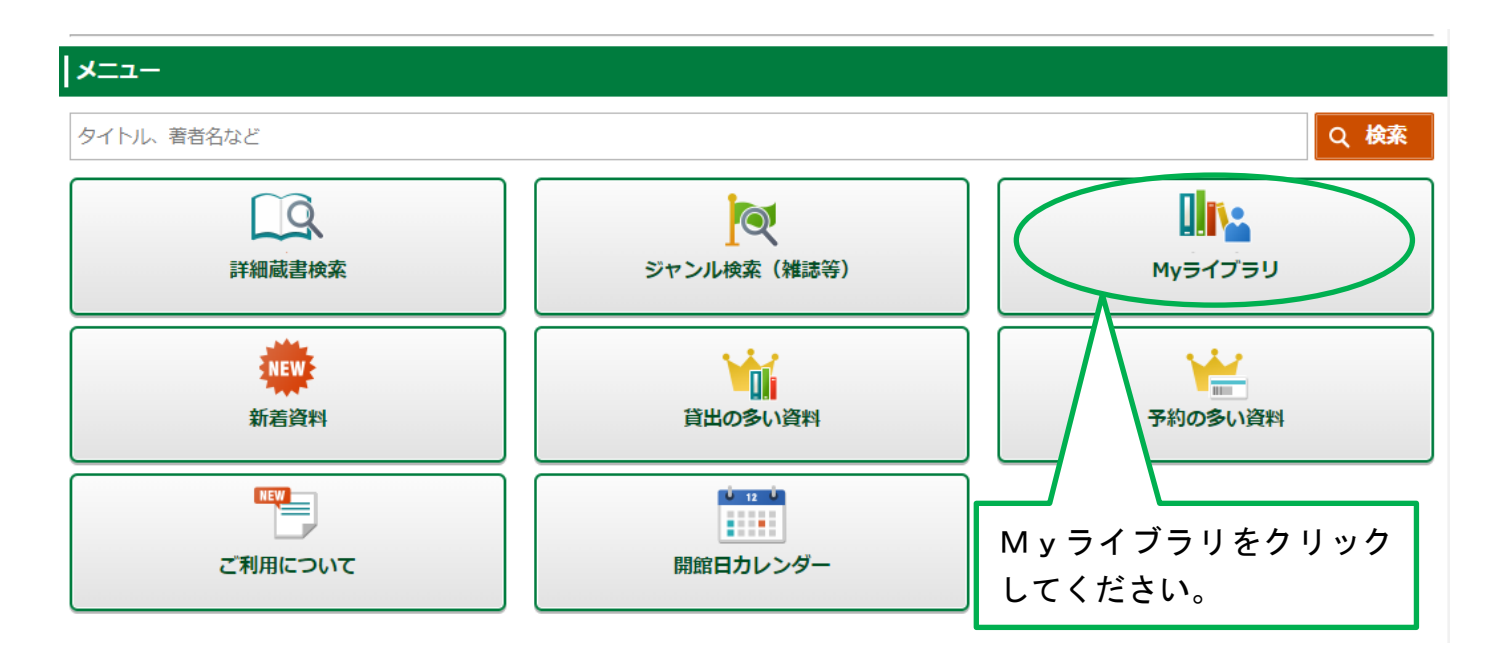

「My ライブラリ」ボタンを押した後、My ライブラリにログインしていない場合は認証画面に切り 替わりますので、伊丹市立図書館の利用券番号とパスワードを入力してください。

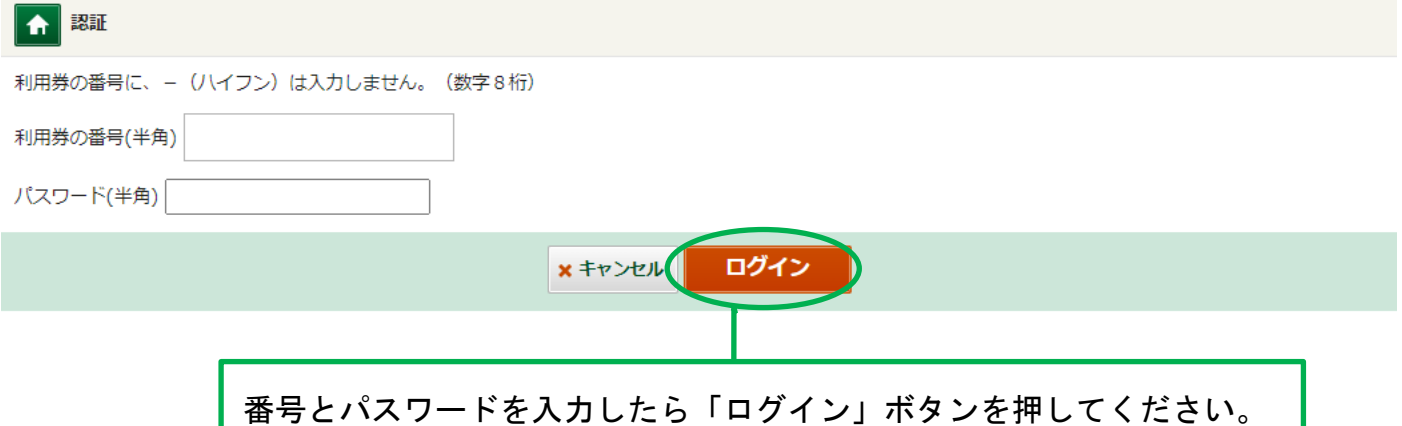

- 1. 利用者情報をクリックしてください。
- 2.利用者カードをクリックしてくだい。

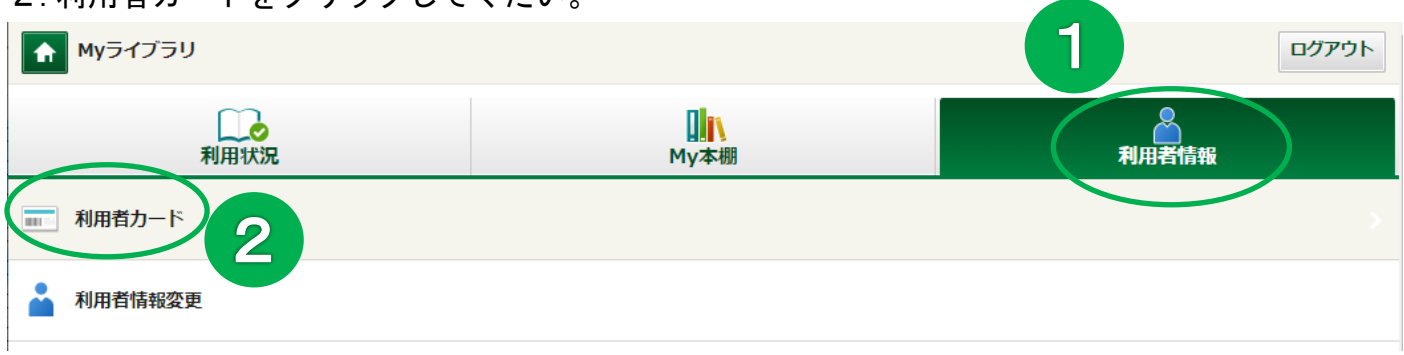

利用券番号とバーコードが表示されますので、自動貸出機のバーコードリーダーにかざす、もしく はカウンターの職員へご提示いただきご利用ください。

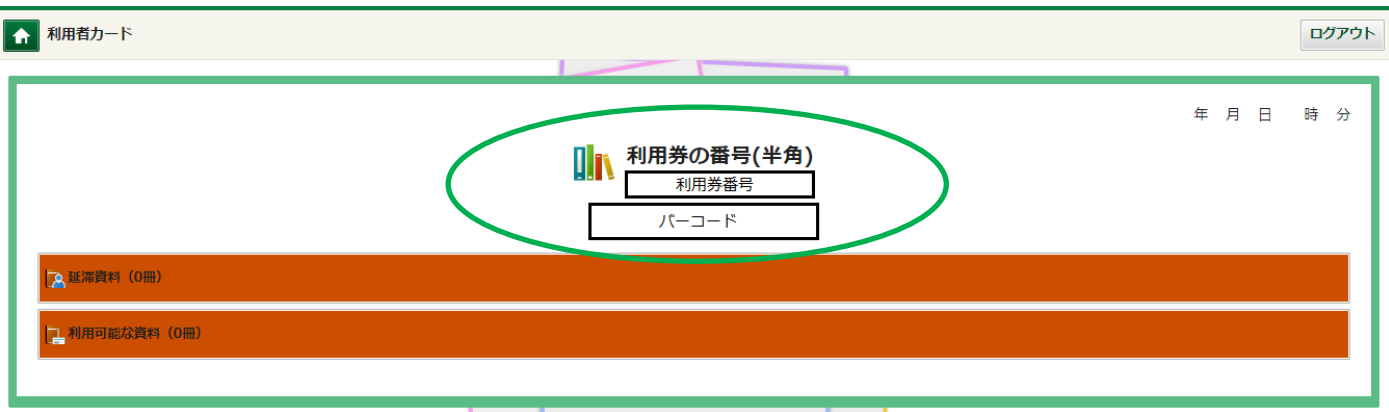